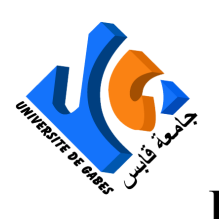

**جامعة قابس Université de Gabes**

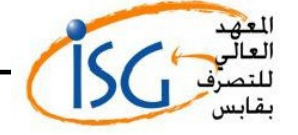

**Institut Supérieur De Gestion De Gabes ISGG**

**Département informatique** 

#### **Projet de Fin d'Etudes**

Présenté par

**ABOUDA Amira**

Pour obtenir le **Diplôme Master** 

 $En$  **Développement d'application mobile**

**Concevoir et développer une application mobile de la gestion des activités administrative de la société ABOUDA Amira**<br>Pour obtenir le<br>Diplôme Master<br>Développement d'application mo<br>évelopper une application<br>activités administrative de

<span id="page-0-0"></span>**Réalisé à : SOCIÉTÉ RÉGIONALE DE TRANSPORT DE MÉDENINE**

Soutenu le : **14 Juin 2023** Président : Rapporteur : Encadreur ISG: Encadreur entreprise : Année Universitaire : **2022-2023** 

# *Dédicaces*

*A mes très chers parents, pour l'amour et l'affection qu'ils m'ont toujours donné, ainsi que pour leur soutien durant tout mon cursus universitaire, je vous* 

*aime.*

*A mon frère et mes sœurs,*

*Merci pour votre réconfort et pour les conseils que vous ne cessez de me prodiguer.*

*A mes chers amis Raouf et Angham,*

*Aucun mot ne saurait vous exprimer pour l'amour, la gentillesse, la force et le pouvoir dont vous* mes chers amis sigouy et Angham,<br>vous exprimer pour l'amour, la gent<br>pouvoir dont vous<br>uré. J'aimerai bien que vous trouvez<br>expressions de<br>isir et de joie les plus sincères car grand<br>votre patience

*M'avez toujours entouré. J'aimerai bien que vous trouvez dans ce travail les expressions de*

*Mes sentiments de plaisir et de joie les plus sincères car grâce à votre aide et à votre patience*

*Avec moi que ce travail a pu voir le jour… que Dieu le tout puissant vous accord un avenir meilleur.*

*Je dédie ce modeste travail :*

*A l'ame du mon père que la mort nous a ravi .Que son ame repose en paix.*

## *Remerciements*

*La réalisation de ce travail n'aurait pas été possible sans le soutien et l'aide de plusieurs personnes que nous tenons à remercier sincèrement. Je tiens à remercier en particulier Mrs Houssem eddine nourri mon encadrant à l'ISG, qu'elle trouve ici l'expression de ma profonde reconnaissance pour sa disponibilité, ses critiques et ses précieux conseils qu'elle m'a prodigués tout au long ce travail. Mes remerciements sont également adressés à tous les enseignants, pour les connaissances et le savoir-faire acquis durant toute notre formation universitaire. Je tiens à exprimer ma profonde gratitude à Monsieur, mon encadrant à*  des et ses précieux conseils qu'elle m<br>es remerciements sont également adi<br>ponnaissances et le savoir-faire acqui.<br>formation universitaire.<br>ma profonde gratitude à Monsieur,<br>ion qu'il m'a donnée d'accomplir ce i<br>euses reco

*l'SRTMpour l'occasion qu'il m'a donnée d'accomplir ce travail, et pour sa disponibilité, ses précieuses recommandations et ses encouragements apportés tout au long du développement de ce projet.*

*J'adresse aussi mes remerciements à tous les membres de jury pour l'honneur qu'il nous ont fait de participer à l'évaluation de mon projet de fin d'étude. AMIRA*

*Résumé* 

Le présent rapport entre dans le cadre de mon projet de fin d'études pour l'obtention du Diplôme mastère professionnel en ingénierie de développement mobile à l'Institut Supérieur de Gestion Gabés. Dans ce cadre, la société SRTM m'a proposé de concevoir une application SrtmGrh mobile. Ensuite, j'ai mené une étude qui m'a permis de définir la conception de notre application afin de déterminer les principales fonctionnalités à développer pour notre employés. Enfin, je me suis intéressé à la réalisation de l'application et j'ai montré le mode de fonctionnement de chaque commande. XTM m'a proposé de concevoir une applic<br>e qui m'a permis de définir la conception<br>ipales fonctionnalités à développer pour n<br>isation de l'application et j'ai montré le n

# *Abstract*

This report is part of my end-of-studies project to obtain a professional master's degree in mobile development engineering at the Institut Supérieur de Gestion de Gabés. SRTM asked me to design a mobile SrtmGrh application. I then conducted a study that enabled me to define the design of our application in order to determine the main functionalities to be developed for our employees. Finally, I looked at how the application was produced and showed how each command worked .

# **Sommaire**

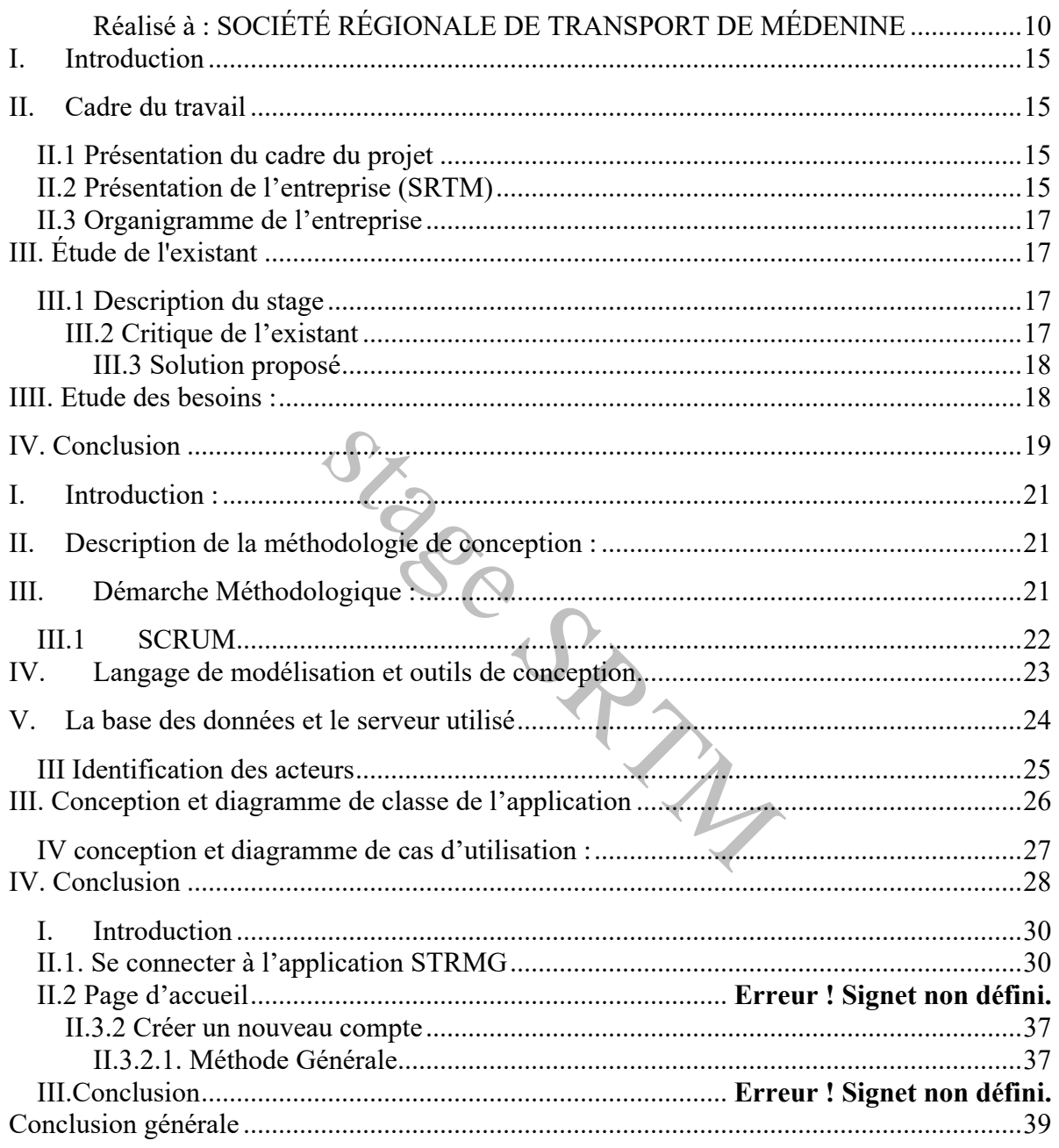

#### **Tableau de figure**

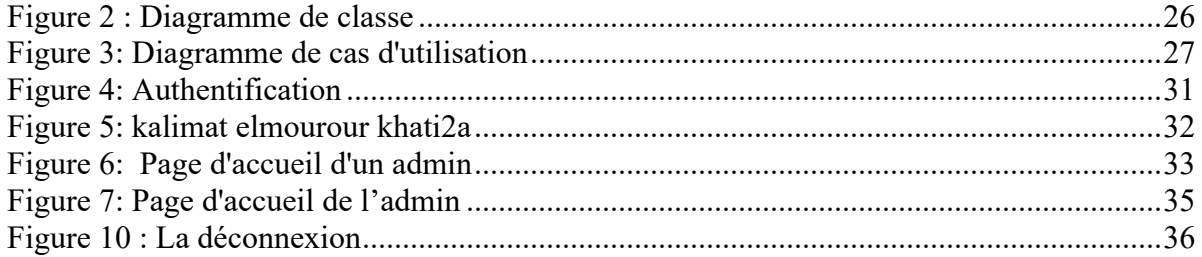

# **Liste de tableau** Tableau 1:Environnement logiciel 24<br>
Tableau 2: Langages de programmation 25 Tableau 2: Langages de programmation<br>Tableau 3 : Les acteurs et leurs Description on 26 [a](#page-20-1)nd 26

Introduction

### *Introduction générale*

Du 14/02/2023 au 13/05/2023, nous avons effectué un stage au sein de société Régionale de transport à Médenine (SRTM).

Notre projet consiste à concevoir et développer une application mobile qui permet aux employés d'accéder et de gérer les documents administratifs d'une manière automatisée via son Smartphone.

Notre rapport sera structuré en trois chapitres. :

Dans le premier chapitre intitulé « étude préalable », nous commençons par l'étude de l'existant, critique de l'existant et l'objectif à atteindre.

Dans le deuxième chapitre intitulé « Etude conceptuelle », la modélisation conceptuelle de notre solution sera détaillée, Ensuite nous exposons le modèle logique des données.

Dans le troisième chapitre, intitulé « Réalisation », une étude technique sera présentée où nous décrivons l'environnement de développement logiciel et nous présentons les différentes fonctionnalités de notre application à travers des capture d'écran. Solid en trois chapitres. :<br>
intitulé « étude préalable », nous comment et l'objectif à atteindre.<br>
intitulé « Étude conceptuelle », la modé<br>
Je Ensuite nous exposons le modèle logique<br>
intitulé « Réalisation », une étude

Enfin, Nous terminons par la conclusion et les perspectives de notre travail.

Chapitre I: Chapitre 1:<br>Etude préalable

#### <span id="page-10-0"></span>*Chapitre 1 : Etude préalable*

#### **I. Introduction**

Au cours de ce premier chapitre, nous commençons par une mise en contexte de notre projet.

En premier lieu nous allons donner une brève présentation de l'entreprise dans laquelle nous avons élaboré notre projet de fin d'étude ainsi qu'une description rapide du déroulement de notre stage.

En second lieu nous passons à la présentation du sujet, la problématique et la motivation du projet. Enfin, nous proposons notre solution et les objectifs à atteindre.

#### **II.Cadre du travail**

#### **II.1 Présentation du cadre du projet**

Ce projet se marque dans le cadre d'un projet de fin d'études, pour l'obtention de diplôme mastère professionnel en ingénierie de développement.

#### <span id="page-10-3"></span>**II.2 Présentation de l'entreprise (SRTM)**

<span id="page-10-2"></span><span id="page-10-1"></span>La société régionale de transport de Médenine « SRTM » est une entreprise semi étatique à caractère commercial rattachée au ministère de transport. Elle a été créée en 1967 avec un capital initial de 1000 dinars -augmenté ultérieurement pour atteindre 130 000 dinars- [\(https://srtm.tn/\)](https://srtm.tn/). re du projet<br>
e cadre d'un projet de fin d'études, pour<br>
génierie de développement.<br>
treprise (SRTM)<br>
sport de Médenine « SRTM » est une er<br>
chée au ministère de transport. Elle a été<br>
aars -augmenté ultérieurement pour at

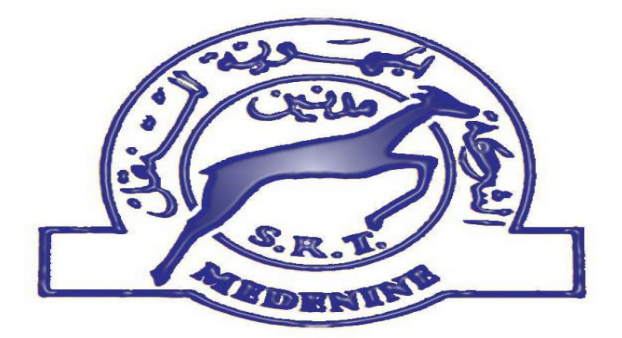

- **Fondation : 01 janvier 1967**
- Forme juridique : est une société anonyme publique à caractère semi étatique
- Site web: [www.srtm.tn](http://www.srtm.tn/)
- Adresse : Rue 18 Janvier 1952 Médenine 4100
- Nombre d'alène : 8 agences
- Président Directeur Général : M. Mohiédine ben Aoun
- $\blacksquare$  Fax: 75640753
- E-mail : [SRTM@Wando.tn](mailto:SRTM@Wando.tn)

Stage SPAM

#### <span id="page-12-0"></span>**II.3 Organigramme de l'entreprise**

L'organigramme de la société SRTM est analysé selon les différents centres de responsabilités.

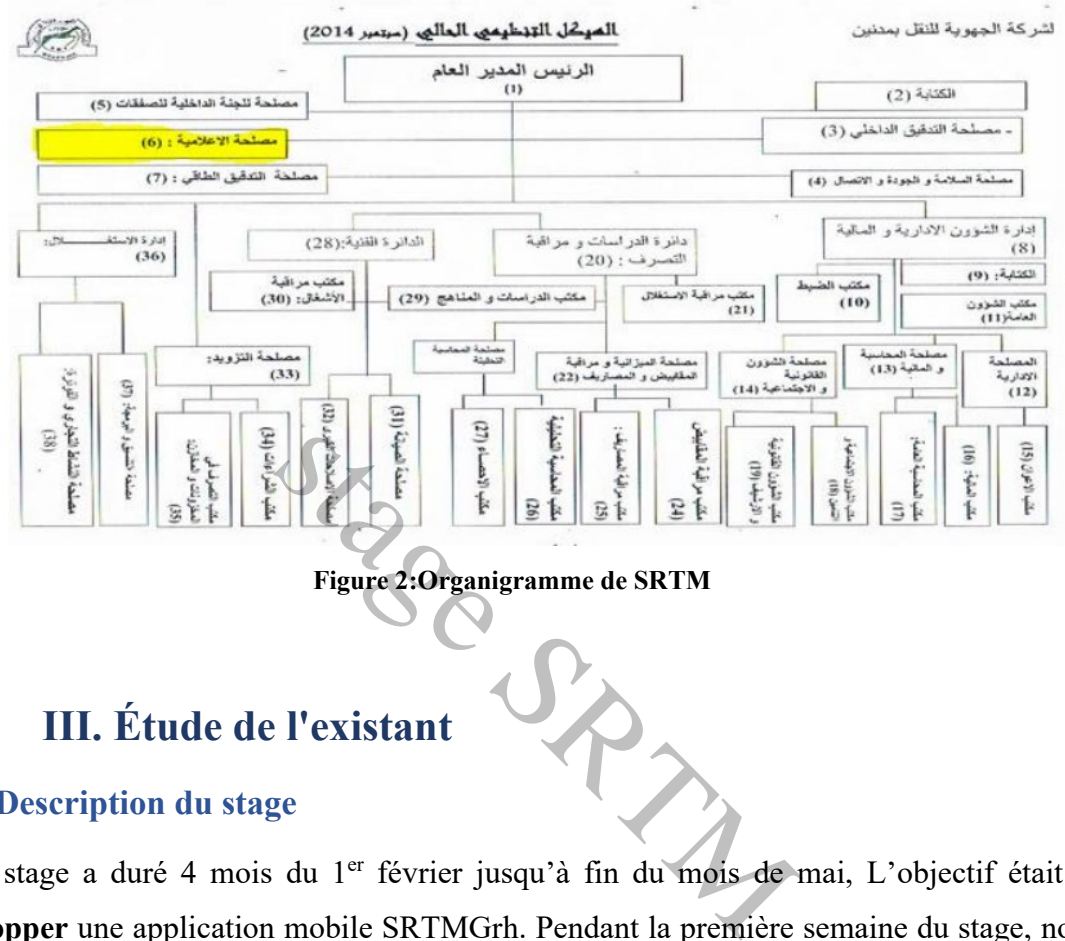

**Figure 2:Organigramme de SRTM**

#### **III. Étude de l'existant**

#### <span id="page-12-2"></span><span id="page-12-1"></span>**III.1 Description du stage**

Notre stage a duré 4 mois du 1<sup>er</sup> février jusqu'à fin du mois de mai, L'objectif était de **développer** une application mobile SRTMGrh. Pendant la première semaine du stage, notre mission ses limitée à la collection des données qui peuvent nous aider à développer notre future application. Ensuite, pendant la période restante du stage, nous avons passé à l'acte et à la construction progressive de notre application.

#### <span id="page-12-3"></span>**III.2 Critique de l'existant**

Aujourd'hui la société SRTM utilise des documents manuels pour communiquer avec l'employé comme Demande congé , demande d'avance du salaire , demande de sorti.

Pour demander un document administratif ou bien d'autre services , une personne doit se déplacer directement au local de la société pour renseigner une formulaire . Ce déplacement peut être inutile et même un gaspillage de temps, aussi il n y a pas des moyens de tracabilité, Difficulté dans la modification des informations.

#### <span id="page-13-0"></span>**III.3 Solution proposé**

<span id="page-13-1"></span>dans ce cadre, nous avons proposé à la société une application mobile qui permet au employé de contacter leurs services via internet

#### **IIII. Etude des besoins :**

Cette section définit les différents besoins fonctionnels et non fonctionnels de notre projet:

#### **I. Besoins fonctionnels :**

Les besoins fonctionnels répondent à la question : à quoi sert Le système ? Une fois établie, ces besoins permettent de décrire ce que doit faire le système. Les besoins fonctionnels de notre application SRTMGrh sont :

- Permettre au admin de gérer les accès des employé (ajouter, supprimer…)
- Traiter les Demandes d'employés
- S'authentifier les droits d'accès des différents utilisateurs

#### **II. besoins Non fonctionnels:**

Le produit livré à la fin doit pouvoir assurer les exigences non fonctionnelles suivantes :

• **Intégrité :** assurer que toutes les opérations effectuées sont exécutées correctement.

 $S_{\lambda}$ 

- **Ergonomie :** pour que notre application sois simple et facile à manipuler, il faut prendre en considération tous les types des utilisateurs
- **Sécurité :** elle est assurée par un système d'authentification pour protéger les données personnels et confidentiels.
- **Performance et efficacité :** Contenir un minimum d'erreurs, satisfaire les spécifications , permette d'effectuer les opérations rapidement et de manière efficace pour gagner du temps

#### **IV. Conclusion**

<span id="page-14-0"></span>Dans ce chapitre, nous avons présenté le sujet. En particulier nous avons énoncé la problématique détecte à la société, qui nous a incité à développer notre projet., nous allons examiner la solution proposée.

Stage SPARITY

Chapitre II: ETUDE CONCEPTUELLE

#### *Chapitre 2 : Etude conceptuelle*

#### <span id="page-16-0"></span>**I. Introduction :**

La phase de conception permet de décrire de manière non ambiguë, le plus souvent en

Utilisant un langage de modélisation.

Dans ce chapitre, nous allons tout d'abord détailles le besoin d'employé.

En suite ; Nous décrivons spécification des besoins du projet ainsi qu'à leur analyse et

Conception en présentant les principaux diagrammes UML ainsi que le schéma de la BD du projet.

#### <span id="page-16-1"></span>**II. Description de la méthodologie de conception :**

Le bon choix de la méthodologie conduit à la bonne réalisation du projet. Les méthodes Agile sont des méthodologies spécifiées essentiellement pour la gestion des projets informatique. pécification des besoins du projet ainsi que<br>s principaux diagrammes UML ainsi que<br>**la méthodologie de conceptio**<br>logie conduit à la bonne réalisation du pres spécifiées essentiellement pour la gesti<br>st de minimiser le tem

L'intérêt de ces méthodes est de minimiser le temps de répondre aux besoins du client par

L'implicite du ce dernier dans le développement du projet afin de savoir ces besoins évolutifs

Pour développer l'application, nous avons choisi la méthode Scrum.

#### <span id="page-16-2"></span>**III. Démarche Méthodologique :**

La gestion de projet standard est assez rigide, il est un projet à exécuter un délai et un budget et lorsque l'on veut changer quelque chose dans ce schéma cela impacte tout le reste et l'équipe de projet doit refaire valider tout son travail, il existe cependant un cadre méthodologique plus agile il provient du monde de l'informatique n'est tend à se généraliser y compris dans le marketing son nom est SCRUM.

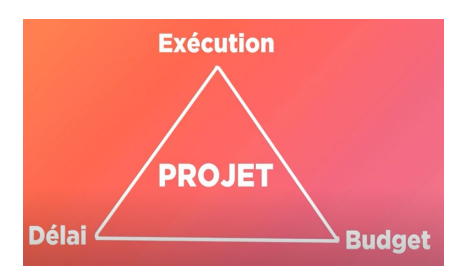

#### <span id="page-17-0"></span>**III.1 SCRUM**

SCRUM signifie mêlée en français, ce cadre méthodologique agile révolutionne la manière dont on gère un projet son nom provient du rugby sport dont lequel l'équipe effectue une mêlée. Il permet de délivrer et de modifier un projet un produit ou une fonctionnalité très rapidement .

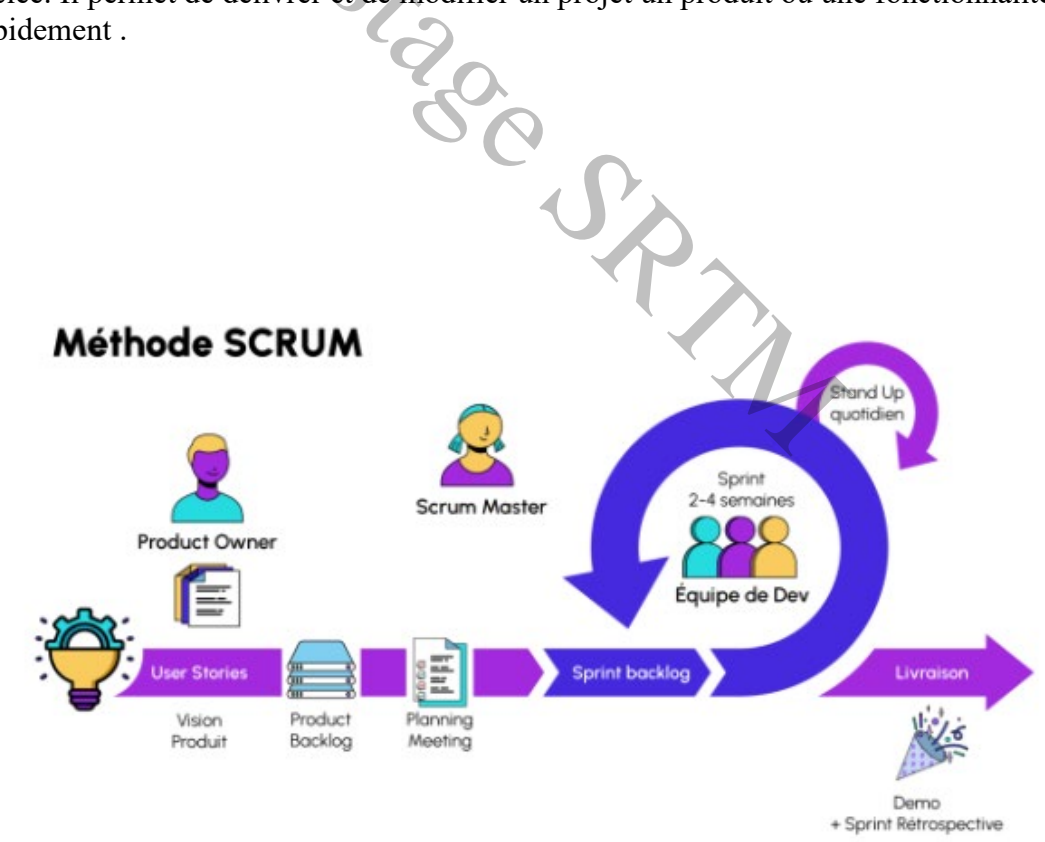

Ä

#### <span id="page-18-0"></span>**IV. Langage de modélisation et outils de conception**

Nous avons utilisé les deux programmes UML et StarUML pour pouvoir faire la conception et le diagramme de cas.

#### $\checkmark$  *UML* : **Définition de UML**

UML est un langage de modélisation unifie, pour fournir une méthode normalisée pour visualiser la conception d'un système. UML peut être utilisé au cours de différentes phases de développement des logiciels (analyse, conception, réalisation, tests et documentation).En plus, UML propose diffèrent types de diagrammes :

-Diagramme des cas d'utilisation.

- -Diagramme de séquence
- -Diagramme de classe.

#### **Avantage du langage UML**

UML est un langage formel et normalisé .il permet une grande précision. Aussi. Est un support de communication performant qui facilite la représentation et la compréhension de la solution objet. Il permet grâce à sa représentation graphique, d'exprimer visuellement une solution objet, de faciliter la comparaison et l'évolution de solution. En Avantage du langage UML<br>UML est un langage formel et normalisé .il permet une grande précision.<br>support de communication performant qui facilite la représentation et la co<br>de la solution objet. Il permet grâce à sa représe

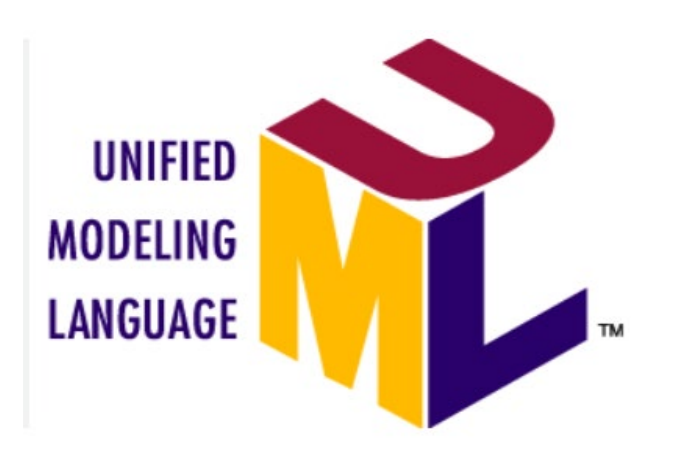

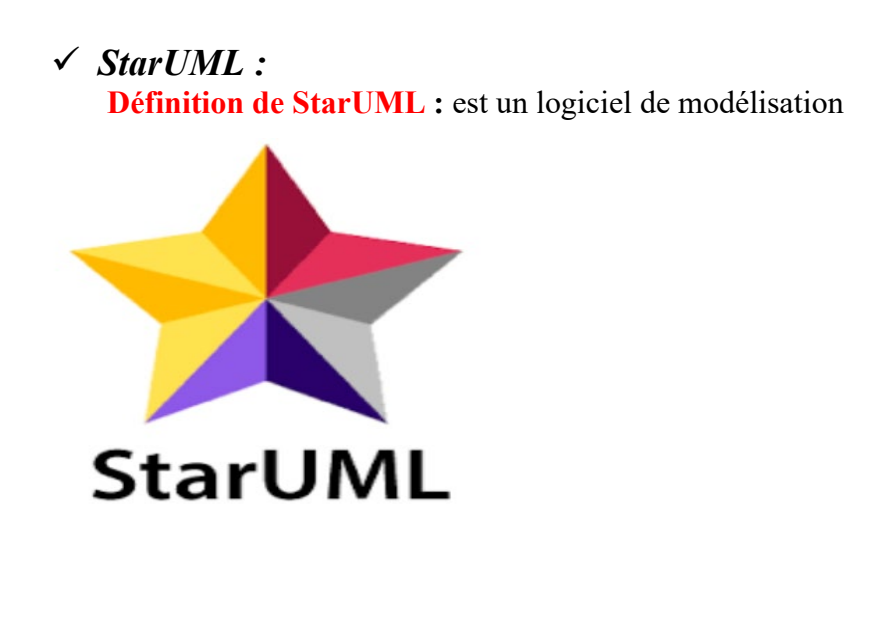

#### <span id="page-19-0"></span>**V. La base des données et le serveur utilisé**

Dans notre application nous allons utiliser les logiciels ci-dessous :

SRP

<span id="page-19-1"></span>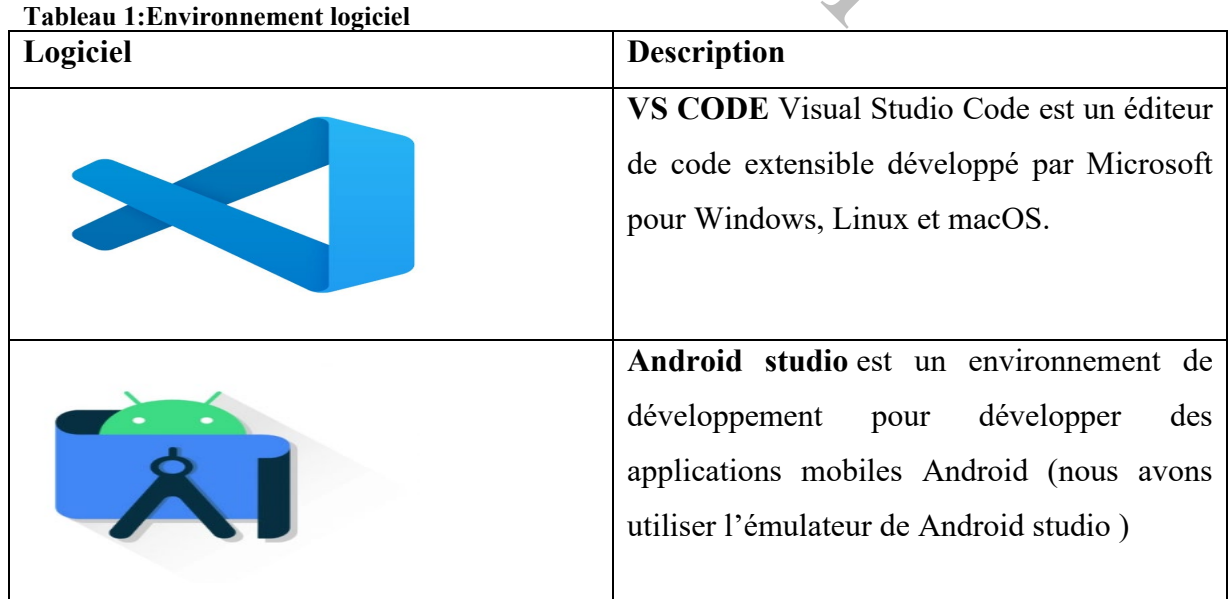

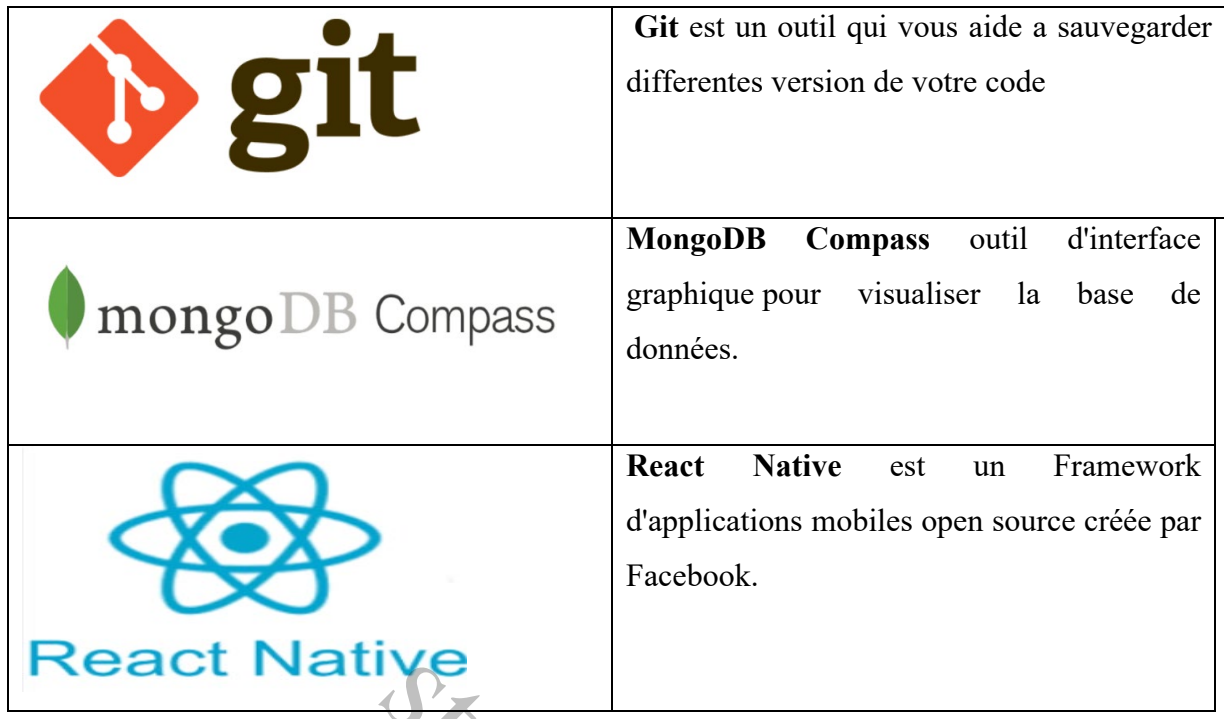

**MongoDB** est un système de gestion de base de données orienté documents, répartissable sur un nombre quelconque d'ordinateurs et ne nécessitant pas de schéma prédéfini des données gestion de base de données orienté doc<br>'ordinateurs et ne nécessitant pas de :

#### **II.2 Les langage de programmation utilisés**

Notre client a exigé l'utilisation de langage de programmation ci-dessous :

<span id="page-20-1"></span>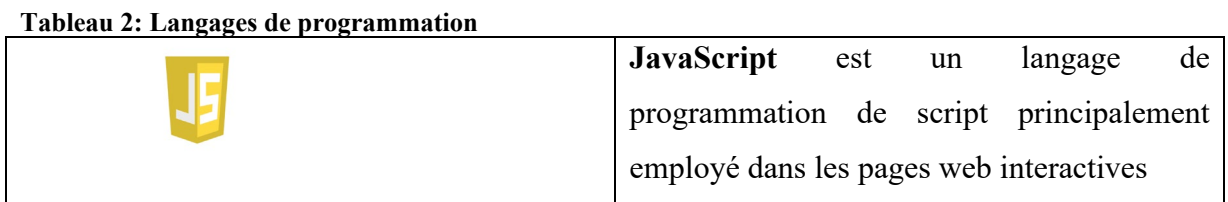

#### <span id="page-20-0"></span>**III Identification des acteurs**

Dans cette partie, nous allons présenter les différents acteurs qui interagissent dans notre application. En effet un acteur peut consulter ou modifier directement l'état du système selon son droit d'accès. Les principaux acteurs de notre système projet ainsi que leurs descriptions sont présentés dans le tableau ci-dessous:

| Acteur                                                                                    | <b>Description</b>                           |
|-------------------------------------------------------------------------------------------|----------------------------------------------|
| Super admin                                                                               | C'est le super admin qui possède le droit    |
|                                                                                           | d'ajouter et supprimer tous les employées et |
|                                                                                           | l'admin.                                     |
| Admin                                                                                     | C'est l'administrateur principale de notre   |
|                                                                                           | application mobile qui possède tout le droit |
|                                                                                           | dans l'application sauf supprimer le super   |
|                                                                                           | admin.                                       |
|                                                                                           |                                              |
| Employée                                                                                  | C'est l'utilisateur de notre application     |
|                                                                                           | mobile, il a le droit de demander des        |
|                                                                                           | documents administratifs tel que congé,      |
|                                                                                           | avance de salaire, attestation du travail.   |
|                                                                                           |                                              |
|                                                                                           |                                              |
|                                                                                           |                                              |
|                                                                                           |                                              |
| III. Conception et diagramme de classe de l'application                                   |                                              |
|                                                                                           |                                              |
| Le diagramme de classes est considéré comme le plus important de la modélisation orientée |                                              |
| Objet, il est le seul obligatoire lors d'une telle modélisation.                          |                                              |

<span id="page-21-2"></span>**Tableau 3 : Les acteurs et leurs rôles**

#### <span id="page-21-0"></span>**III. Conception et diagramme de classe de l'application**

Le diagramme de classes montre la structure interne du système. Il permet de fournir

Une représentation abstraite des objets du système qui vont interagir ensemble pour réaliser les

Cas d'utilisation. Il s'agit d'une vue statique car on ne tient pas compte du facteur temporel Dans le comportement du système. Les principaux éléments de cette vue statique sont les Classes et leurs relations : association, généralisation et plusieurs types de dépendances, telles que la réalisation et l'utilisation.

Une classe de conception est composée par :

- **Attribut :** chaque attribut d'une classe est le même pour chaque instance de cette classe.
- **Méthodes :** elle définit le comportement d'une classe elle-même, et non le comportement de ses instances qui peut être différent.

<span id="page-21-1"></span>**Figure 1 : Diagramme de classe**

#### <span id="page-22-0"></span>**IV conception et diagramme de cas d'utilisation :**

Comme on a expliqué dans le module précédent, l'utilité des cas utilisations est d'exprimer Les besoins des utilisateurs d'un système.

Ces diagrammes ne présentent pas des solutions d'implémentation mais ils identifient Les utilisateurs du système (acteurs) et leurs interactions du système.

#### **Diagramme des cas d'utilisation global :**

Le diagramme qui suit représente un cas d'utilisation globale de l'application.

#### <span id="page-22-1"></span>**Figure 2: Diagramme de cas d'utilisation**

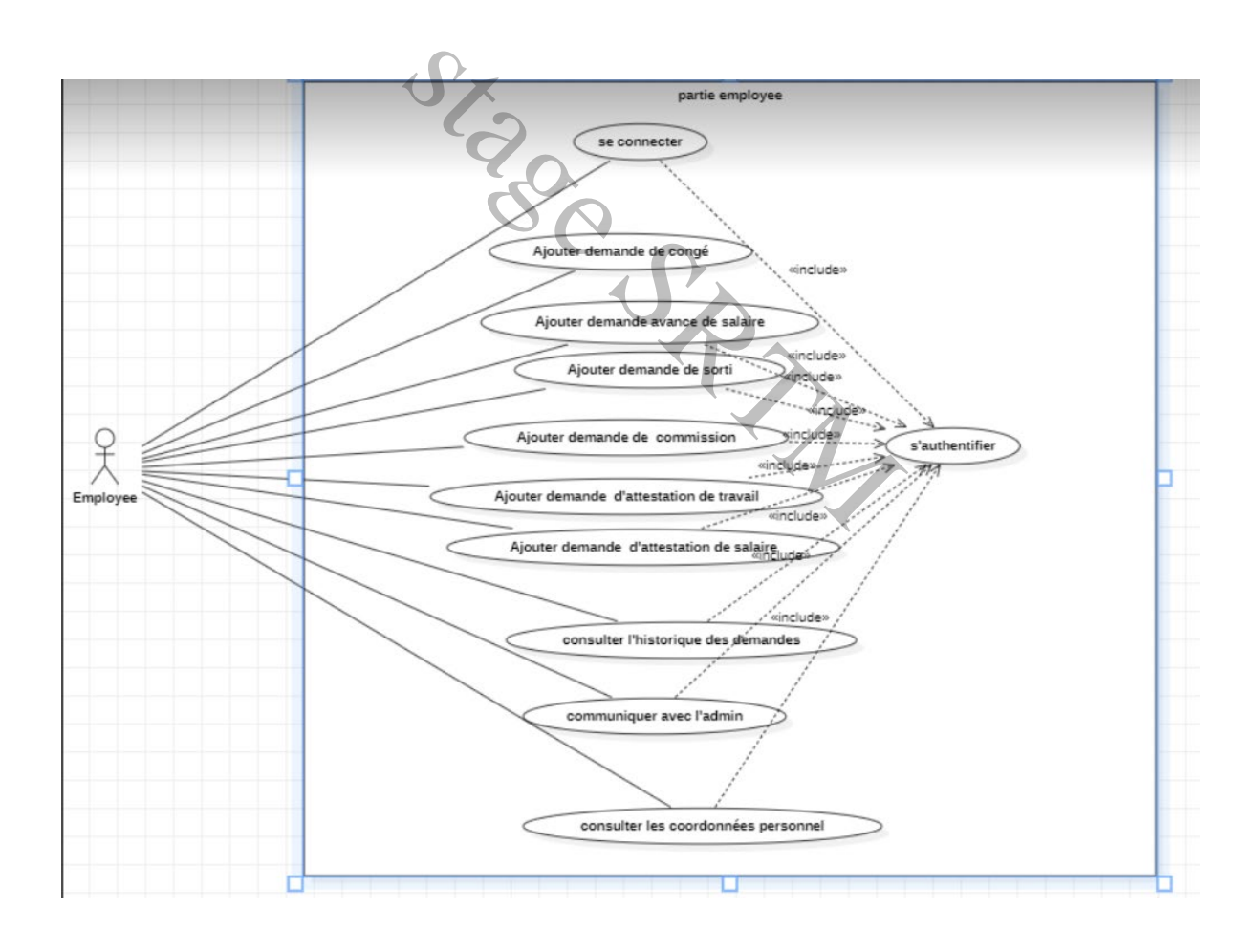

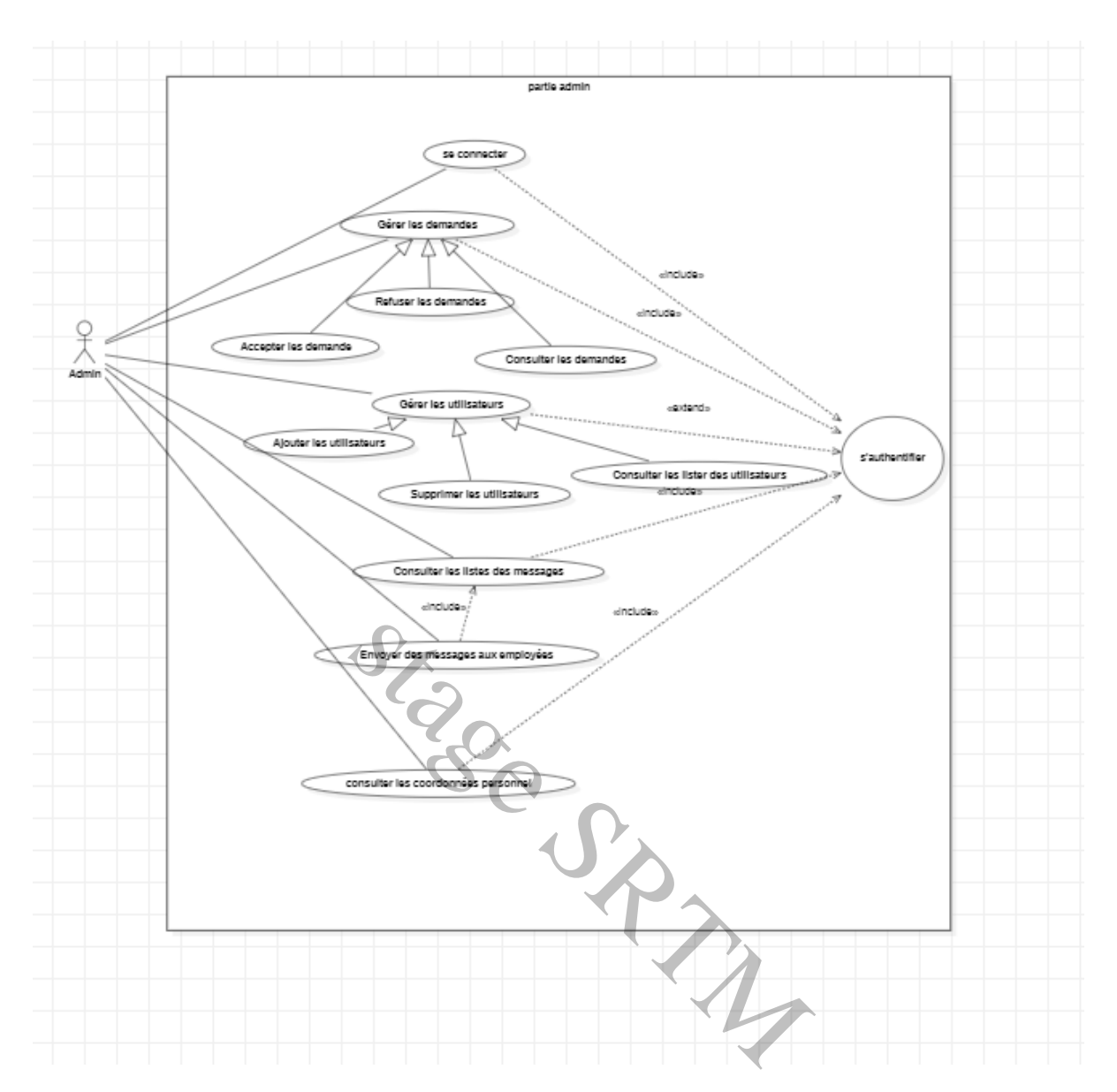

#### <span id="page-23-0"></span>**IV. Conclusion**

Dans ce chapitre on a défini les différents utilisateurs de notre application. Ensuite on a bien détaillé les besoins fonctionnels et non fonctionnels de notre client afin de pouvoir définir la conception de l'application ainsi que le diagramme de cas.

# Chapitre III: hapitre III<br>Realisation

#### <span id="page-25-0"></span>**I. Introduction**

Dans ce chapitre on va expliquer la structure de notre application ainsi que le rôle de chaque fonction. On va aussi détailler les accès d'un chef d'agence et les interaction avec le chef technique.

#### <span id="page-25-1"></span>**II.1. Se connecter à l'application STRMG**

Pour accéder à l'application STRMGrh de n'importe quel endroit et trouver les informations que vous avez besoin, vous devez vous identifier ;

1.l'utilisateur s'identifier à travers l'interface d'authentification [voir figure 4]. Deux champs doivent être remplis afin de se connecter.

<<on a trois acteurs : Super-admin, Admin, Employées >>

#### 1.1 Remplissez les champs **Nom d'Utilisateur** et **Mot de passe**

**Rq :** lorsque vous allez entrer votre mot de passe, celui-ci n'apparaitra pas en clair mais **II.1. Se connecter a l'application STRMG**<br>Pour accéder à l'application STRMGrh de n'importe quel endroit et trouv<br>que vous avez besoin, vous devez vous identifier ;<br>1.1'utilisateur s'identifier à travers l'interface d'au

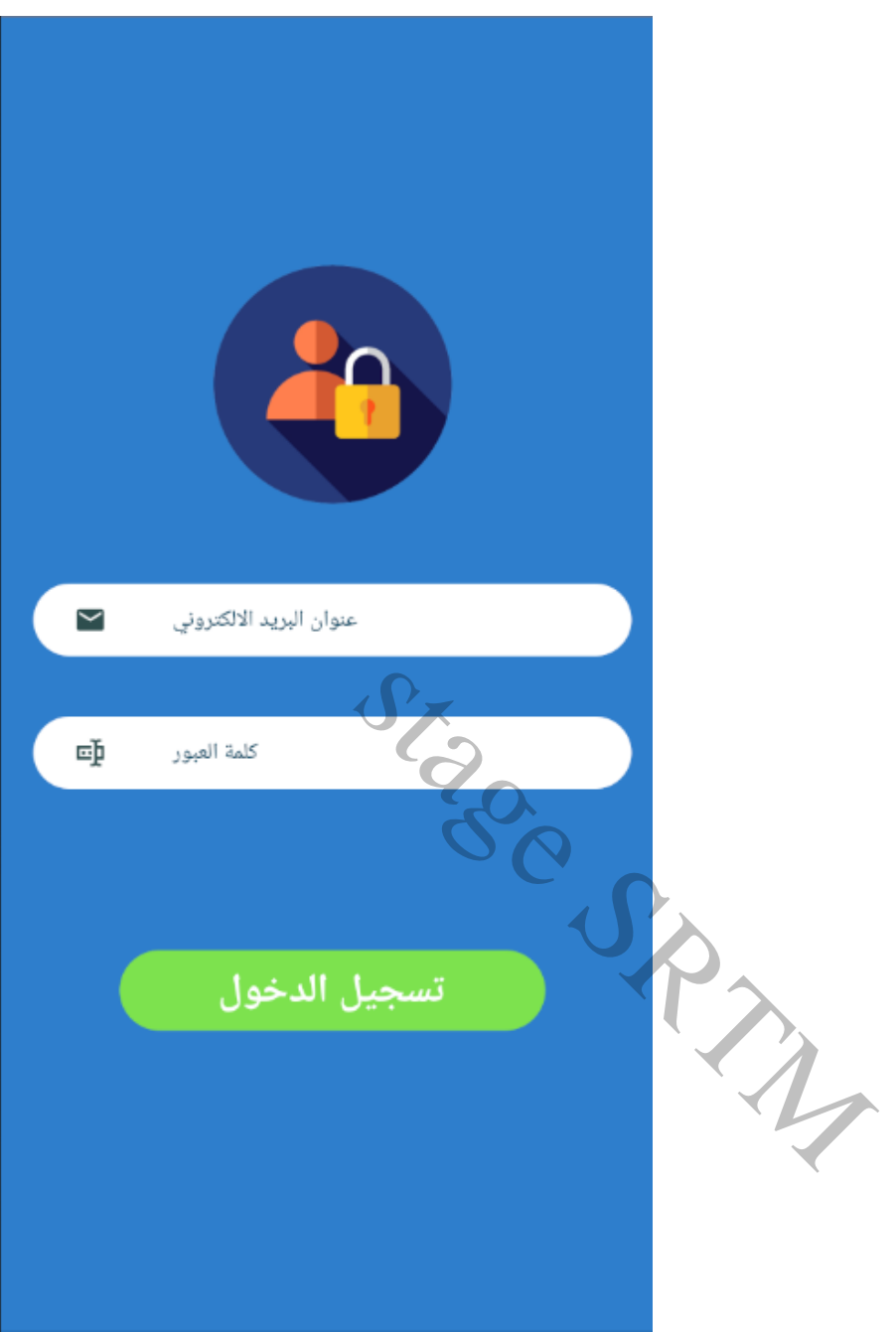

**Figure 3: Authentification**

#### <span id="page-26-0"></span>1.2 Cliquez sur le bouton **tasjil doukhoul**

1.3 Si votre Nom d'Utilisateur incorrect, un message s'affichera « layujad mostakhdem bihedha lemail »

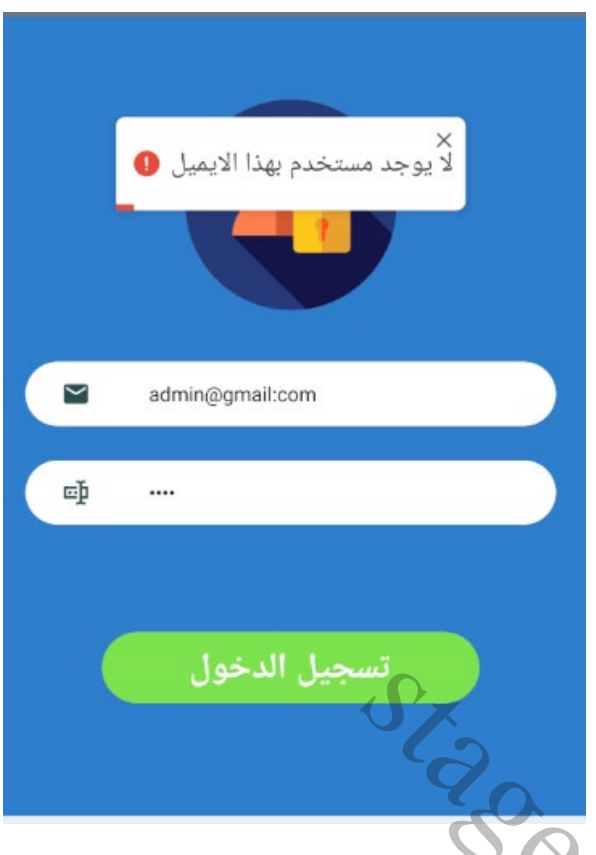

Si votre Mot de passe incorrect, un message s'affichera « kalimt lmourour khati2a »

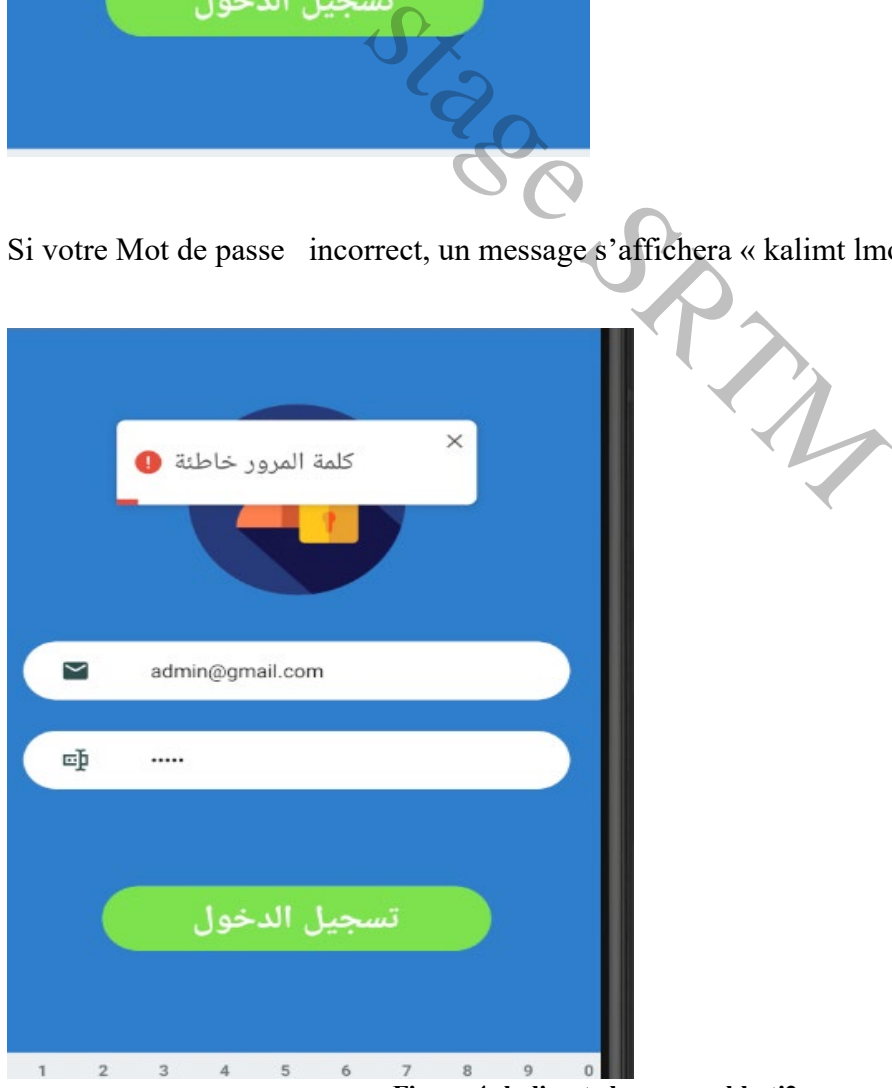

**Figure 4: kalimat elmourour khati2a**

<span id="page-27-0"></span>Si l'utilisateur a un role admin , les fonctions ci-dessous seront disponible

Les acces d'un administrateur ;

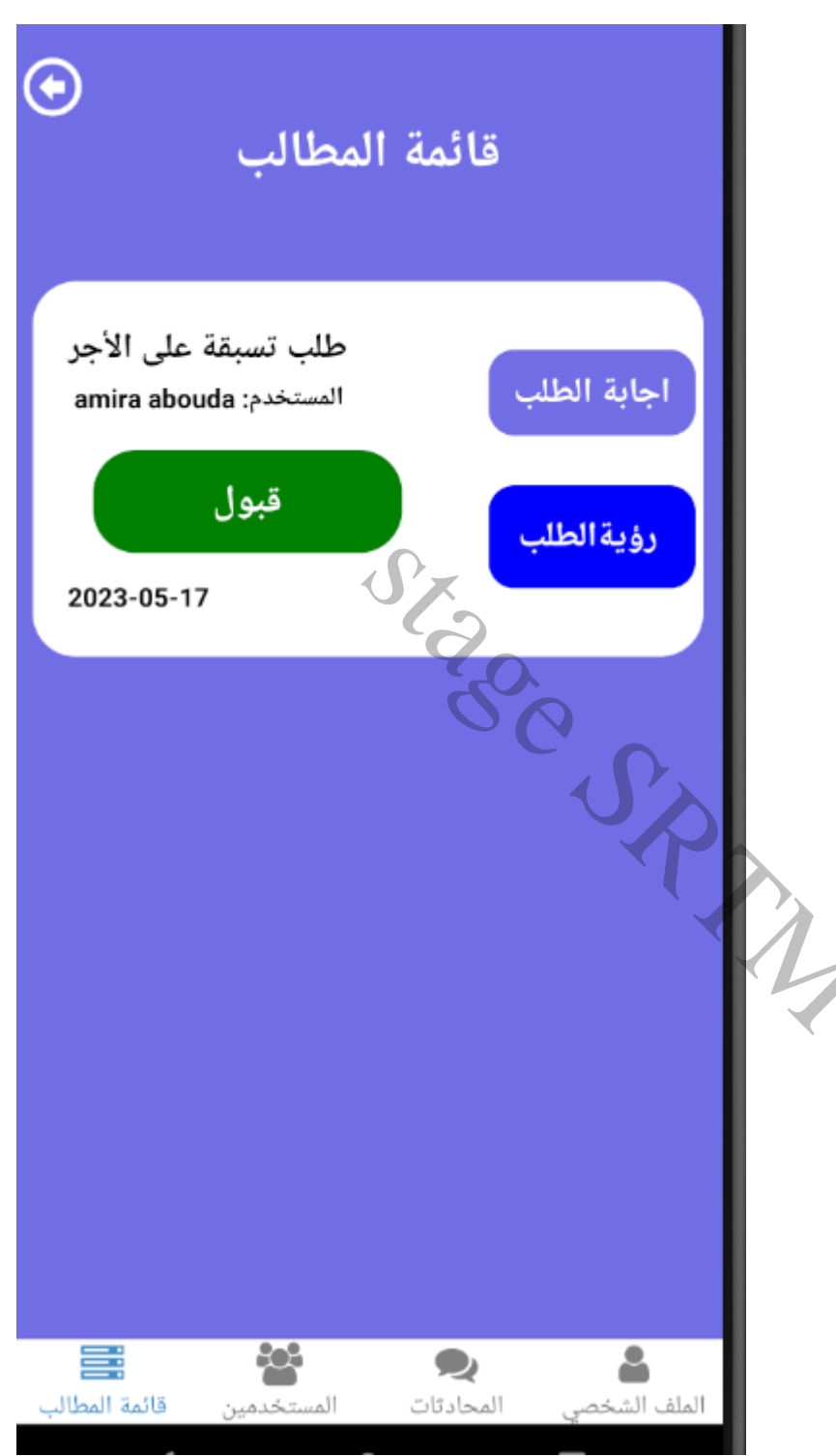

**Figure 5: Page d'accueil d'un admin**

<span id="page-28-0"></span>Les acces possibles pour un admin sont :

• consulter les listes de demandes

- consulter et créer les listes des employées
- consulter et modifier milaf shakhsi
- consulter et envoyer des messages aux employées

Stage SPAM

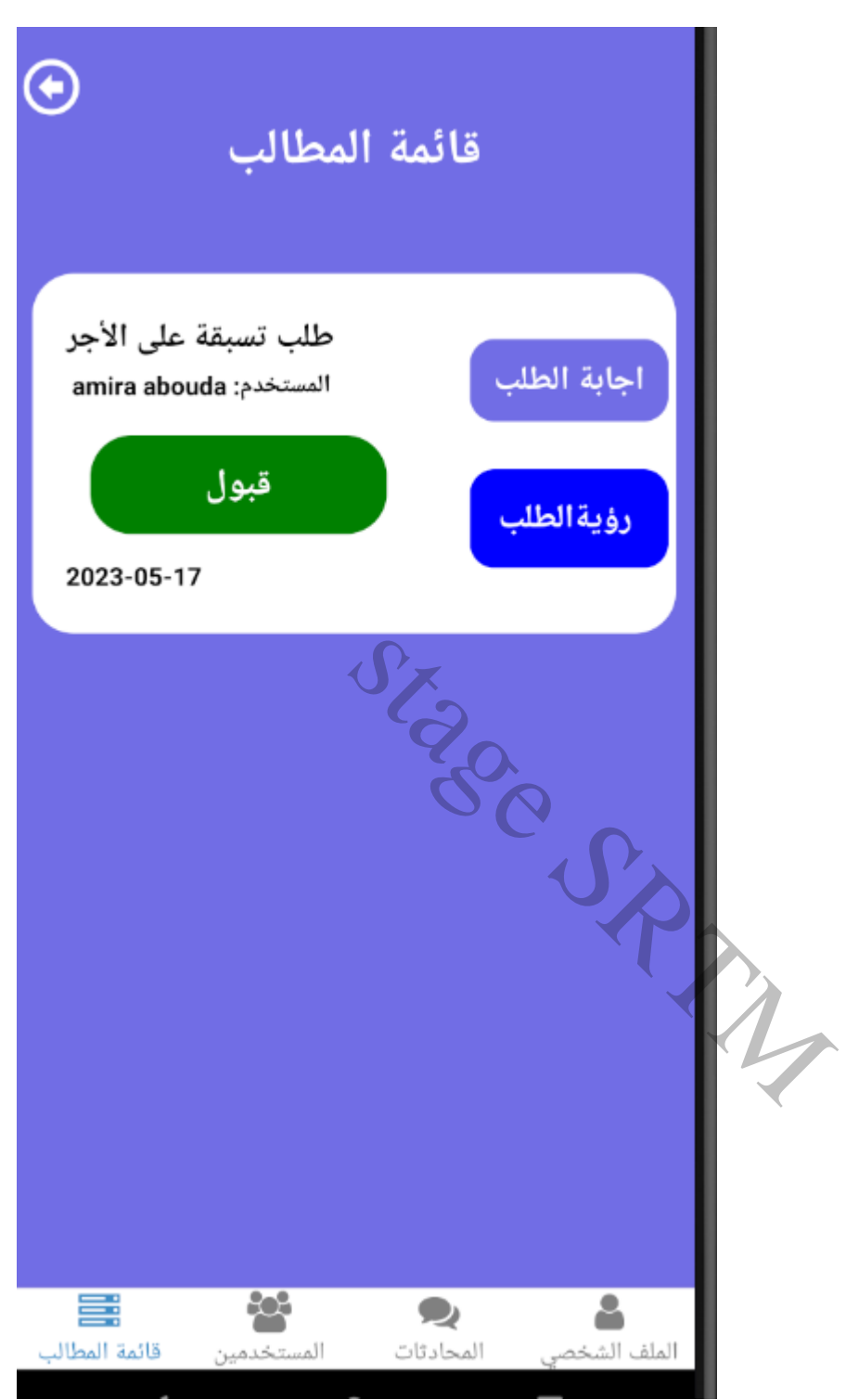

<span id="page-30-0"></span>**Figure 6: Page d'accueil de l'admin**

#### **2. Se déconnecter**

Lorsque vous avez terminé le travail sur **L'application STRMGrh,** vous pouvez vous déconnecter.

Pour ce faire :

1. Dans la page d'accueil, à droite, cliquez sur **khourouj.**

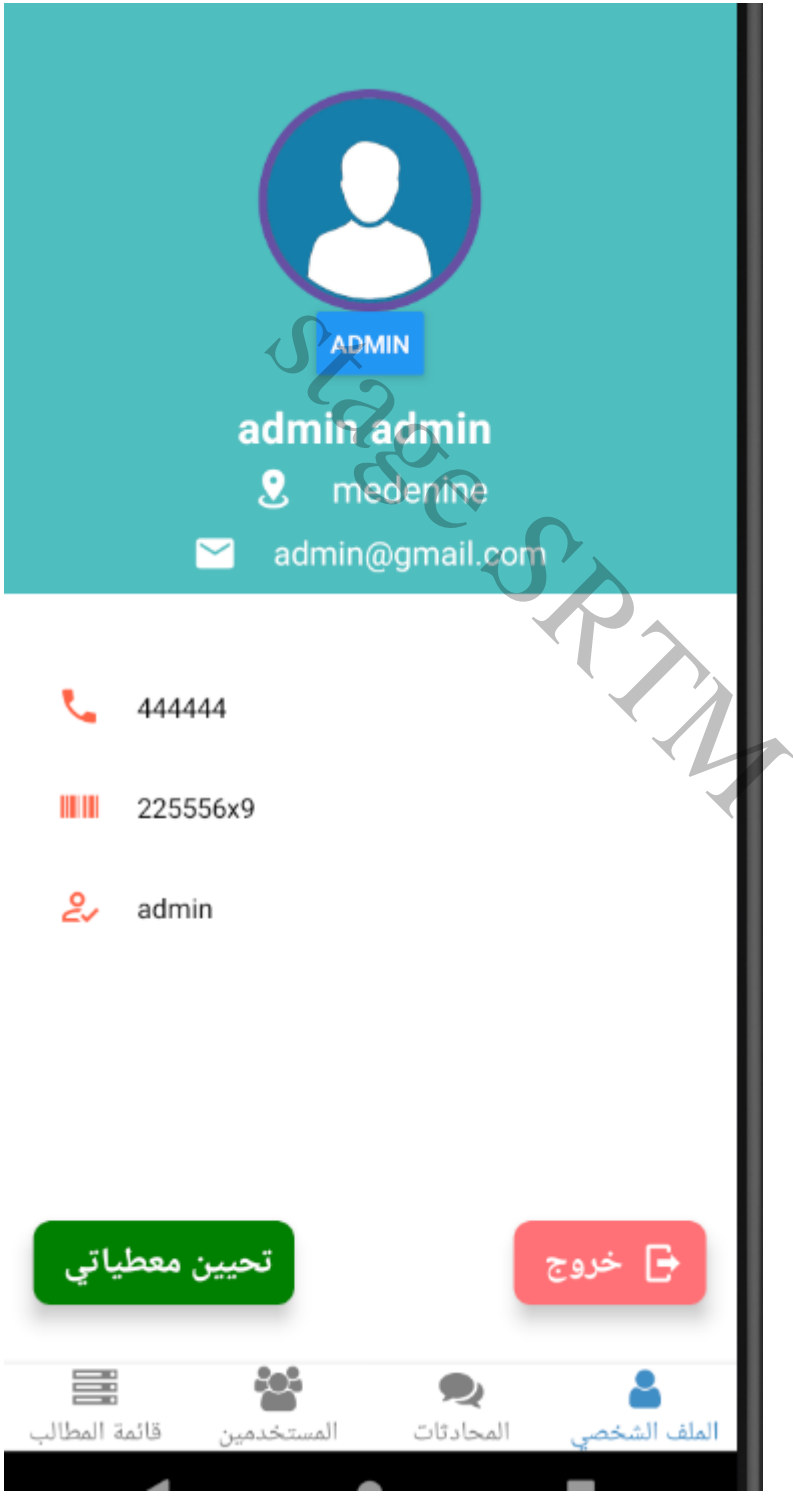

**Figure 7 : La déconnexion**

<span id="page-31-0"></span>ISGG –Projet Fin d'Etudes

**2**.Vous revenez alors à la page d'authentification de L'application STRMGrh (figure 4)

#### <span id="page-32-0"></span>**II.3.2 Créer un nouveau compte**

#### <span id="page-32-1"></span>**II.3.2.1. Méthode Générale**

Pour créer un nouveau utilisateur , il faut suivre les étapes suivants

1.cliquez sur

2., cliquez sur **Créer un utilisateur**

3.Remplissez les champs avec les données

4. Cliquez sur le bouton Sauvegarder

Une fois les détails d'utilisateur sont sauvegardés, un message s'affiche pour confirmer la création. Francisco de la contraite de la contraite de la contrata d'utilisateur sont sauvegardés, un reconfirmer la création.<br>
S. En cliquant sur « supprimer » on peut effacer un utilisateur<br>
S. En cliquant sur « supprimer » on peu

#### **III. Conclusion**

Dans ce chapitre nous avons présenté les principales interfaces de notre application et nous avons également exposé les différentes étapes à suivre par l'utilisateur. Nous avons expliqué la liaison entre un admin et un utilisateur.

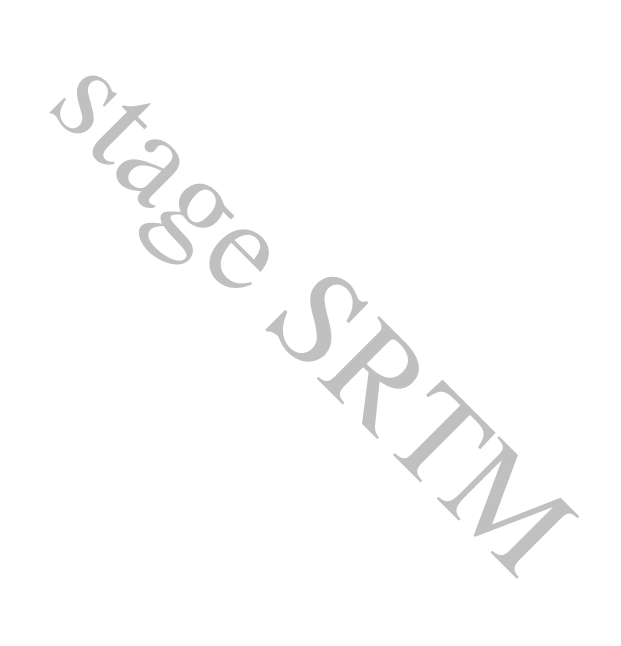

#### **Conclusion générale**

<span id="page-34-0"></span>Ce projet de fin d'études est réalisé dans le cadre d'une collaboration entre l'ISG et la société STRMGrh Il est important de signaler que ce travail m'a permis d'acquérir des nouvelles connaissances et de faire le lien entre les aspects théoriques et la vie professionnelle.

L'objectif de notre travail est de développer une application STRMGrh mobile . Ce travail est décomposé en trois étapes. La première a été consacrée à comprendre le contexte général du projet. L'étape suivante a été dévolue à la spécification des besoins fonctionnels et non fonctionnels .

Pour ce faire nous avons choisi le langage UML comme langage de modélisation. Lors de la réalisation, nous avons utilisé langage frontend et backend JavaScript.

Durant ces trois mois de stage, j'ai pu mettre en pratique une partie des connaissances acquises lors de ma formation académique. Ce projet a constitué une occasion pour m'intégrer dans le milieu professionnel. En effet, j'ai eu l'occasion de me confronter au travail d'équipe et de découvrir ses richesses. L'expérience acquise durant ce travail est Pour ce faire nous avons choisi le langage UML comme lan<br>Lors de la réalisation, nous avons utilisé langage frontend et backend<br>Durant ces trois mois de stage, j'ai pu mettre en pratique une pa<br>acquises lors de ma formatio